# WAGNER **MW**

# **Snowguard U21 Konfiguration Einzelgerät**

**Montage- und Einstellanleitung** 

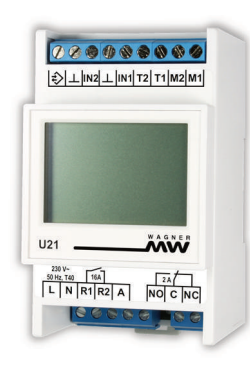

# **Inhalt**

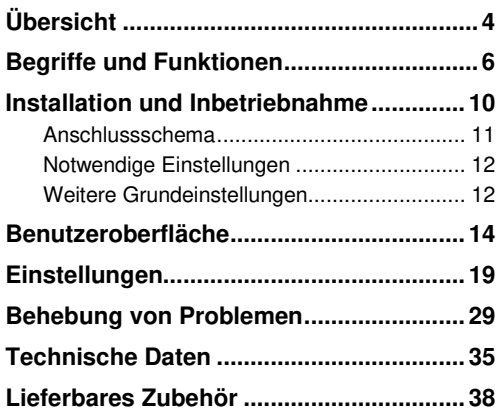

### **Wichtiger Hinweis:**

**Diese Dokumentation enthält nur Informationen, die sich auf den Snowguard U21 in der Konfiguration "Einzelgerät" beziehen.** 

**Für die Konfigurationen "Anlage" und "Mehrkanal" siehe die ergänzende Dokumentation.** 

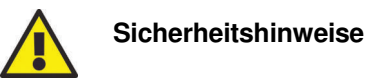

Beachten Sie bei der Installation und bei allen Arbeiten am Gerät stets die beiliegenden Sicherheitshinweise und die allgemeinen Vorschriften für die Elektroinstallation!

# **Lieferumfang**

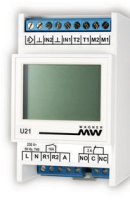

Snowguard U21

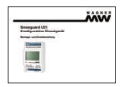

Montage- und Einstellanleitung: Snowguard U21 Konfiguration Einzelgerät

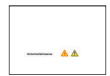

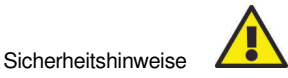

#### **Bleistift**

 $\equiv$ 

 (Radiergummi kann zur Bedienung des Touch-Displays genutzt werden)

# **Übersicht**

Eismeldesysteme von WAGNER messen mit ihren Kombisensoren Temperatur und Feuchtigkeit in beheizten Außenbereichen wie Freiflächen, Dächern und Dachrinnen. Sie führen so zu einem besonders energieeffizienten Betrieb, da nur bei Kälte und vorhandenem Wasser, Eis oder Schnee geheizt wird.

Der Snowguard U21 ist ein Allround-System für alle Einsatzbereiche in der Eis- und Schneefreihaltung: Es ist flexibel, wartungsfrei und kostengünstig, dabei modular erweiterbar zu einem Mehrkanal-System sowie Cloud- oder GLT-fähig.

Alle Steuergeräte des Systems sind einfach zu installieren und in Betrieb zu nehmen. Dabei zeichnen sie sich durch intelligente Werkseinstellungen und eine übersichtliche Inbetriebnahme-Funktion aus. Die Sen soren und die Steuergeräte sind frei kombinierbar, sodass das System optimal auf die Anwendungsbedingungen abgestimmt werden kann. Alle Steuergeräte sind jeweils für einen Kombisensor und einen Heizkreis konzipiert.

#### **Snowguard U21**

Der Eis- und Schneemelder U21 ist ein Einkanalgerät, das für alle Anwendungen im Bereich Eis- und Schneemeldung einsetzbar ist.

Die Bedienung und Einstellung erfolgt über ein beleuchtetes Touch-Grafikdisplay, über das auch die weiteren Geräte in einer Anlage parametriert werden können. Das mehrsprachige Menü ist mit einem dreistufigen Passwortschutz ausgestattet.

Ein umfangsreiches Alarmmanagement überprüft sowohl die internen Gerätefunktionen als auch die der angeschlossenen Sensoren. Weiterhin kann die Funktion des Heizrelais und eines nachgeschalteten Schützes überwacht werden.

#### **Sensoren**

Die Sensoren des Systems arbeiten mit einem Messprinzip basierend auf der Wärmekapazität der Sensor oberfläche und des sich darauf befindlichen Wassers, ggf. in Form von Eis oder Schnee, das von tekmar entwickelt wurde und sich bereits langjährig bewährt hat. Hierbei wird nur ein Sensor benötigt, um Feuchte und Temperatur zu erfassen, wodurch die Installation sehr einfach und kostengünstig ist.

Das System bietet zwei Sensortypen: Der Sensor FFH21 ist optimal für den Einbau in Freiflächen wie Fahrbahnen, Gehwege oder Treppen geeignet. Der Sensor DRH21 kann durch seine Bauweise mit axialem Kabelanschluss z.B. in Dachrinnen und auf Dachflächen montiert werden. Beide Sensoren zeichnen sich durch einen kompakten und robusten Aufbau aus, der durch das Gehäuse aus hochwertigem, korrosionsbeständigem Messing und das mikrobenfeste, längswasserdichte Kabel erreicht wird.

Durch ein umfangreiches Angebot an Zubehör für den Einbau und die Befestigung der Sensoren wird der Einsatz bei unterschiedlichsten Anforderungen ermöglicht und zusätzlich die Installations- und Wartungskosten optimiert.

#### **Dokumentation**

Weitere relevante Dokumentation:

- Sicherheitshinweise
- Eis- und Schneesensoren: Montageanleitung DRH21 und FFH21

# **Begriffe und Funktionen**

# **Eismeldekanal**

Als Eismeldekanal wird eine Einheit aus einem Heizkreis mit seinem Ausgangsrelais, einem Kombisensor und der zugehörigen Auswertelogik bezeichnet.

Funktionen eines Eismeldekanals:

- Steuerung und Überwachung von einem Sensor und einem Heizkreisausgang
- ständige Überwachung der Temperatur im beheizten Bereich
- Aktivierung der Feuchtemessung bei Unterschreitung der Aktivierungstemperatur
- Start der Mindestheizzeit bei Überschreitung der Feuchteschwelle auf dem Sensor (alternativ durch externes Signal am Steuereingang)
- Abschalten der Heizung unterhalb der unteren Abschalttemperatur
- Überwachung des Heizkreisausgang auf Unterbrechungen im Heizkreis und interne Fehler des Relais

# **Betriebsart**

Über die Betriebsart kann die grundsätzliche Arbeitsweise eines Eismeldekanals ausgewählt werden.

# **Temp. Feuchte**

 Dies ist der normale Betriebsmodus eines Eismeldekanals, in der zunächst die Temperatur unter den Aktivierungspunkt fallen muss und dann eine ausreichend hohe Feuchtemessung den Heizkreis aktiviert.

#### **Temperatur**

 Beim Temperaturbetrieb erfolgt eine reine Temperaturregelung ohne Feuchtemessung. Die Heizung ist eingeschaltet, sofern die Temperatur des Heizbereichs unterhalb der Aktivierungstemperatur liegt.

# **Notbetrieb**

 Neben der automatischen Aktivierung des Notbetriebs kann dieser auch bei Störungen im Umfeld der Anlage manuell aktiviert werden. Siehe auch die Erläuterungen unter "Notbetrieb" auf Seite 8.

# **Aus**

Der Eismeldekanal ist ausgeschaltet.

# **Aktivierungstemperatur (obere Temperatur)**

Wenn die Temperatur des Kombisensors – und damit des beheizten Bereichs – unter die eingestellte Aktivierungstemperatur sinkt, wird die Feuchtemessung aktiviert und ggf. der Heizkreis eingeschaltet. Wenn die Temperatur über die Aktivierungstemperatur steigt, wird eine ggf. bestehende Aktivierung des Heizkreises abgeschaltet und die Feuchtemessung deaktiviert.

#### **Feuchteschwelle**

Mit der Feuchteschwelle kann die Empfindlichkeit des Sensors hinsichtlich der Erkennung von auf dem Sensor vorhandenen Wasser, Eis oder Schnee eingestellt werden. Die Feuchteschwelle hat einen Einstellbereich von 0,5 bis 9,5, wobei niedrige Werte eine hohe Empfindlichkeit bedeuten.

Die Grundeinstellung für die Feuchteschwelle sollte um 1 bis 2 Punkte über dem auf dem Sensor angegebenen Trockenwert liegen. Wenn keine Angabe auf dem Sensor vorhanden ist, kann bei trockenem Sensor über das Menü eine Testmessung ausgelöst werden und der ermittelte Wert als Trockenwert verwendet werden.

Falls die Anlage das Heizsystem zu früh einschaltet, d. h. bei sehr geringer Feuchte oder bei trockenem Sensor, muss die Feuchtschwelle erhöht werden. Sollte die Anlage das Heizsystem zu spät einschalten, sollte die Feuchteschwelle reduziert werden.

Hinweis: Eine zu geringe Feuchteschwelle ak- $\times$  tiviert das Heizsystem ggf. dauerhaft in den Zeiten, in denen die Aktivierungstemperatur unterschritten ist. Dies kann zu einem erhöhten Energieverbrauch führen. Generell gilt: Je niedriger die Feuchteschwelle, desto höher der Energieverbrauch.

#### **Feuchtemessung**

Unterhalb der Aktivierungstemperatur wird die Feuch temessung in regelmäßigen Abständen wiederholt, bis ein Feuchtewert oberhalb der Feuchteschwelle er kannt bzw. bis die Aktivierungstemperatur wieder überschritten wird. Wird Feuchtigkeit erkannt, schaltet der Heizkreis für die Dauer der Mindestheizzeit ein und die Feuchtemessung wird ausgesetzt. Erst nach Ablauf der Mindestheizzeit wird die Feuchte wieder in regelmäßigen Abständen ermittelt. Je nach Ergebnis der Feuchtemessung bleibt der Heizkreis eingeschaltet oder er wird deaktiviert.

### **Begriffe und Funktionen**

Die Zeitdauer eines Messzyklus wird je nach Sensortyp und -temperatur vom System automatisch optimiert.

#### **Abschalttemperatur (untere Temperatur)**

Neben der Aktivierungstemperatur existiert auch ein unterer Grenzwert, die Abschalttemperatur, unterhalb derer die Feuchtemessung und ggf. die Heizung wieder deaktiviert werden.

Bei sehr niedrigen Außentemperaturen tritt in Dachbereichen kein abtropfendes Tauwasser mehr auf und in Freiflächen muss nicht mehr mit Schneefall gerechnet werden (sollte trotzdem Schnee fallen, ist dieser trocken, leicht und nicht glatt. Da in diesem Fall die Heizleistung oft nicht ausreicht, die Fläche ganz abzutauen und sie stattdessen nur angetaut würde, wäre die Ge fahr der Glättebildung durch ein Einschalten des Heizsystems eher erhöht).

#### **Mindestheizzeit**

Wenn nach Unterschreitung der Aktivierungstemperatur Feuchtigkeit oberhalb der Feuchteschwelle festgestellt wird, startet die Mindestheizzeit, die sicherstellt, dass der beheizte Bereich auf jeden Fall abgetaut wird. Während der Mindestheizzeit erfolgt keine weitere Feuchtemessung.

Über einen Taster am Tasteingang A, der auf L geschaltet ist, kann die eingestellte Mindestheizzeit von extern aktiviert werden. Bei einmaliger Betätigung des Tasters wird der Heizkreis für die Dauer der Mindestheizzeit eingeschaltet.

#### **Nachheizzeit**

Nachdem der überwachte Bereich durch Beheizung aufgetaut und abgetrocknet ist, d. h. wenn der Kombisensor keine Feuchte mehr erkennt, kann eine Nachheizzeit (im Menü: "Nachlaufzeit") aktiviert werden. Für den Fall, dass der Kombisensor nicht optimal positioniert werden kann, kann mit der Nachheizzeit sichergestellt werden, dass eventuelle Eisund Schneereste in z.B. verschatteten Bereichen ebenfalls abgetaut werden.

#### **Notbetrieb**

Im Notbetrieb wird der Heizkreisausgang mit einem PWM-Verhalten (Basiszeit und Tastverhältnis einstellbar) aktiviert. Der Notbetrieb kann entweder manuell über die Betriebsart oder automatisch bei einem Temperaturfehler im Kombisensor aktiviert werden.

Bei einem Fehler im Kombisensor wird zusätzlich ein Alarm ausgelöst. Wenn durch den Sensorfehler nur die Feuchteeinheit betroffen ist, erfolgt der Notbetrieb nur unterhalb der Aktivierungstemperatur. Ist auch die Temperatureinheit defekt, so wird der Notbetrieb un abhängig von der Außentemperatur aktiviert, jedoch nur, wenn dies im Menü explizit freigegeben wurde.

Hinweis: der Notbetrieb sollte nur aktiviert werden, wenn der damit auflaufende Alarm an zentraler Stelle registriert werden kann. Ein unbemerkter Notbetrieb kann unter Umständen zu einem extremen Energieverbrauch führen.

#### **Heizkreisüberwachung**

Der an das Heizkreisrelais angeschlossene Heizkreis wird auf Unterbrechungen und das Heizrelais selbst auf Funktionsstörungen überwacht. Die Überwachung des Heizkreises erfolgt dabei im ausgeschalteten Zustand, eine Unterbrechung des Kreises führt zu einer Alarmmeldung.

Hinweis 1: bei Einsatz eines Schützes zur Erhöhung der Schaltleistung wird nur der Schütz überwacht, nicht der daran angeschlossene Heizkreis.

Hinweis 2: Der Schaltausgang für das Relais R1/R2 muss zur Erkennung eines Schaltausgangsfehlers mit 230 V betrieben werden. Bei Verwendung einer niedrigeren Spannung (z. B. 24 V DC) ist diese Funktion

nicht gewährleistet, und es kann zu einer Fehlermeldung kommen.

#### **Alarmmanagement**

Über das Alarmmanagement des U21 erfolgt die Überwachung des Sensors und des Heizkreis-Ausgangs auf Fehlerzustände. Ein erkannter Fehler wirdüber das Display und das Alarmrelais gemeldet. Funktionen des Alarmmanagements:

• Überwachung des Eis- und Schneemelder, des Sensors und des Heizkreisausgangs

- einstellbare Alarmverzögerung
- Weiterleitung eines Alarms über das Melderelais

#### **Alarmrelais**

Das Alarmrelais ist als Wechsler ausgeführt und kann damit sowohl für Arbeits- als auch Ruhestrom-Meldekreise verwendet werden. Durch eine Invertierung des Alarmrelais im Menü kann so auch ein Stromausfall gemeldet werden (Alarm invertiert und Meldeschleife über den Arbeitskontakt/Schließer)

Aufgrund seiner Isolierung kann das Alarmrelais sowohl für Netzspannung als auch für SELV-Kreise genutzt werden.

# **Installation und Inbetriebnahme**

#### **Bestimmungsgemäße Verwendung**

Das Gerät ist ausschließlich zur Steuerung von elektrischen Heizungssystemen und wassergeführten Heizanlagen zu verwenden. Es ist in ei nem elektrischen Verteiler (Sicherungskasten bzw. Schaltschrank) zu installieren und mit dem bestehenden Heizsystem zu verbinden. Hierbei sind unbedingt alle technischen Daten zu beachten. Jede andersartige oder nicht bestimmungsgemäße Verwendung des Gerätes kann zu Defekten am Gerät und/oder lebensgefährlichen Zuständen bzw. Situationen führen. Zudem besteht infolgedessen kein Anspruch auf Garantieleistungen.

#### **Vorgehensweise bei Montage und Installation**

Die Installation des Gerätes darf nur durch ausgebildetes Fachpersonal (Elektroinstallateur oder artverwandte Qualifikation) erfolgen. Hierbei sind unbedingt die einschlägigen Regeln der Technik und die beiliegenden Sicherheitshinweise zu beachten!

Der Schaltschrank muss vor der Montage spannungsfrei geschaltet werden.

Das Gerät wird auf einer 35 mm Tragschiene in einer Unterverteilung oder einem geeigneten Gerätegehäuse befestigt und wie aus der nachfolgenden Abbildung ersichtlich verdrahtet.

Der Berührungsschutz nach Schutzklasse II ist gewährleistet durch folgende Maßnahmen:

Einbau in Installationskleinverteiler nach

DIN 57603/VDE 0603 (z.B. Verteiler des N-Systems) oder

DIN 57659/VDE 0659

Die Bestimmungen nach VDE 0100 sind einzuhalten!

#### **Anschlussschema**

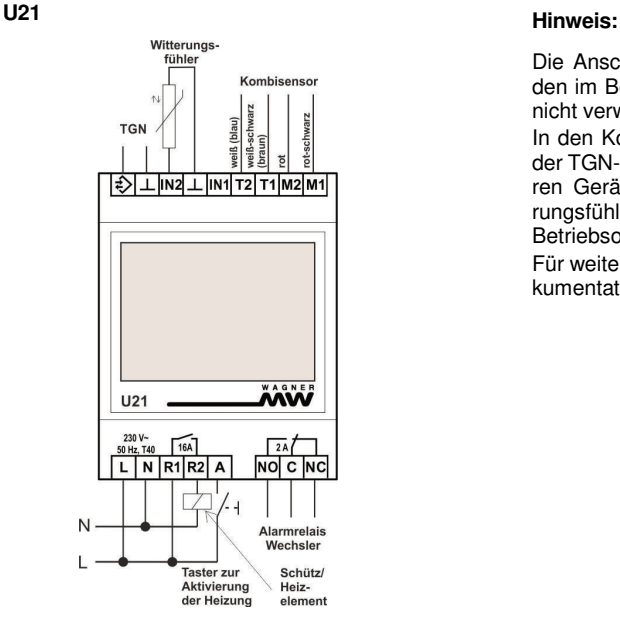

Die Anschlüsse "TGN" und "Witterungsfühler" werden im Betrieb des Snowguard U21 als Einzelgerät nicht verwendet.

 In den Konfigurationen Anlage und Mehrkanal wird der TGN-Bus zur Verbindung des U21 mit den anderen Geräten des Systems genutzt und der Witterungsfühler für die Außentemperatur-Information der Betriebsoptionen Sockelbetrieb und Vorheizbetrieb. Für weitere Informationen siehe die ergänzende Dokumentation

# **Notwendige Einstellungen**

Beim ersten Start des Gerätes wird ein Startbildschirm angezeigt, in dem die Menüsprache ausgewählt werden muss. Als Standardsprache ist Deutsch eingestellt, die bestätigt oder geändert werden muss.

Menü → Installateur → Inbetriebnahme →

 Bei der ersten Inbetriebnahme müssen alle Parameter unter dem oben genannten Menüpunkt eingestellt werden. Diese sind:

Anwendung

Die Anwendung muss auf "Einzelgerät" stehen. Zu den Anwendungen "Anlage" und "Mehrkanal" siehe ergänzende Dokumentation.

Sensortyp (Einzelgerät, Anlage)

Der Sensortyp steht ab Werk auf "einzustellen" und ist gemäß dem angeschlossenen Sensor auszuwählen, für weitere Informationen siehe Seite 23.

# **Weitere Grundeinstellungen**

#### **Feuchteschwelle**

Menü → Installateur →<br>Es sellte servüft werd

Es sollte geprüft werden, ob die werksseitig eingestellte Feuchteschwelle zum verwendeten Sensor und seiner Umgebung passt. Sollte auf dem Sensor kein Trockenwert angegeben sein, kann er bei einer Testmessung ermittelt werden:

- 1. Der Sensor muss trocken sein.
- 2. Eine Testmessung starten Service → ESM-Kanal → Feuchtemessung starten?
- 3. Zum ermittelten Feuchtewert je nach gewünschter Empfindlichkeit 1,0 bis 2,0 hinzuaddieren und diesen Wert als Feuchteschwelle einstellen. Moduleinstellung → Feuchteschwelle

Siehe auch **Feuchteschwelle**, Seite 7.

# **Mindestheizzeit**

#### Bedienung

Einstellung der Mindestheizzeit für den Eismelder bzw. den ausgewählten Eismeldekanal, siehe auch **Mindestheizzeit**, Seite 8.

#### **Temperaturgrenze oben**

Bedienung

Einstellung der für Eismelder bzw. den ausgewählten Eismeldekanal gültigen oberen Temperaturgrenze, siehe auch **Aktivierungstemperatur**, Seite 7.

#### **Passwortschutz**

Menü <sup>→</sup> Information → Passworte einstellen

Bei Bedarf kann ein Passwortschutz für verschiedene Menüebenen eingestellt werden. Für weitere Informationen siehe Seite 28.

#### **Ruhebildschirm**

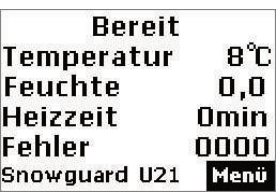

- Zeile 1: Zustand des Kanals
- Zeile 2: Temperatur
- Zeile 3: Feuchtewert
- Zeile 4: Restdauer der Heizzeit
- Zeile 5: Fehlercode
- Zeile 6: Geräte-Typ; Menü-Button

# **Benutzeroberfläche**

#### **Touch-Display mit Softkey-Tasten**

Das Touch-Display des Snowguard U21 kann durch die bis zu vier am unteren Rand des Bildschirms angezeigten Funktionstasten mit dem Finger oder dem weichen Ende eines Stifts bedient werden. Der Rest des Bildschirms hat keine Touch-Funktion. Die folgende Tabelle zeigt die möglichen Funktionen der vier Tasten.

Nach Betätigung der Taste Menü sind verschiedene Menüpunkte verfügbar.

Die Plus- und Minus-Tasten (+ und -) sowie die Pfeiltasten (> und <) haben eine Auto-Repeat-Funktion bei längerem Drücken der Taste.

Sollte das Menü auf eine Datenanfrage keine Antwort erhalten, wird im Display statt des Parameterwertes die Zeichenfolge "~~~" (3x Tilde) angezeigt.

Bei der ersten Inbetriebnahme des Gerätes muss die Menüsprache (z. B. Deutsch oder Englisch) ausgewählt werden. Für weitere Informationen hierzu siehe auch Seite 22.

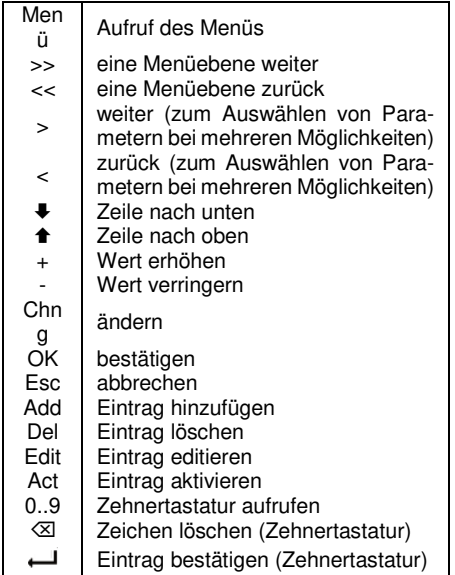

#### **Menüaufbau**

Die einzelnen Menüpunkte werden in den Kapiteln Einstellung und Bedienung im Detail erläutert. Die Menüpunkte unter Menü *→* Installateur sind der Installationsfachkraft vorbehalten. Einige Einstellun gen erscheinen unter mehreren Menüpunkten, da dies während der Installation ein Hin-und-Her-Sprin gen zwischen den Menüebenen erspart. Die Menüpunkte unter Installateur *<sup>→</sup>* Inbetriebnahme sind zum Beispiel alle auch unter Installateur *<sup>→</sup>* Moduleinstellungen zu finden.

#### **Zehnertastatur**

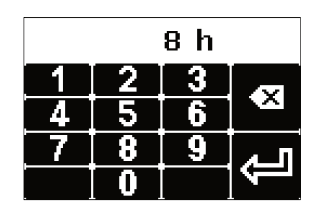

Bei einigen Eingabewerten gibt es die Möglichkeit, diese über eine 10er-Tastatur einzugeben. Die Touch-Funktion des Displays wird dann auf alle Tasten der 10er-Tastatur erweitert.

# **Benutzeroberfläche**

#### **Menü**

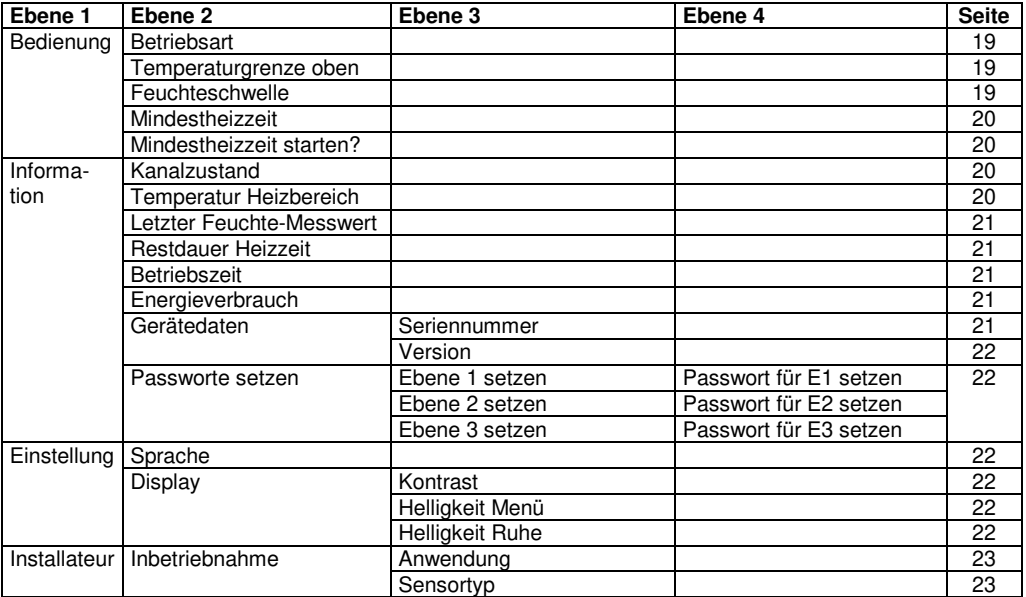

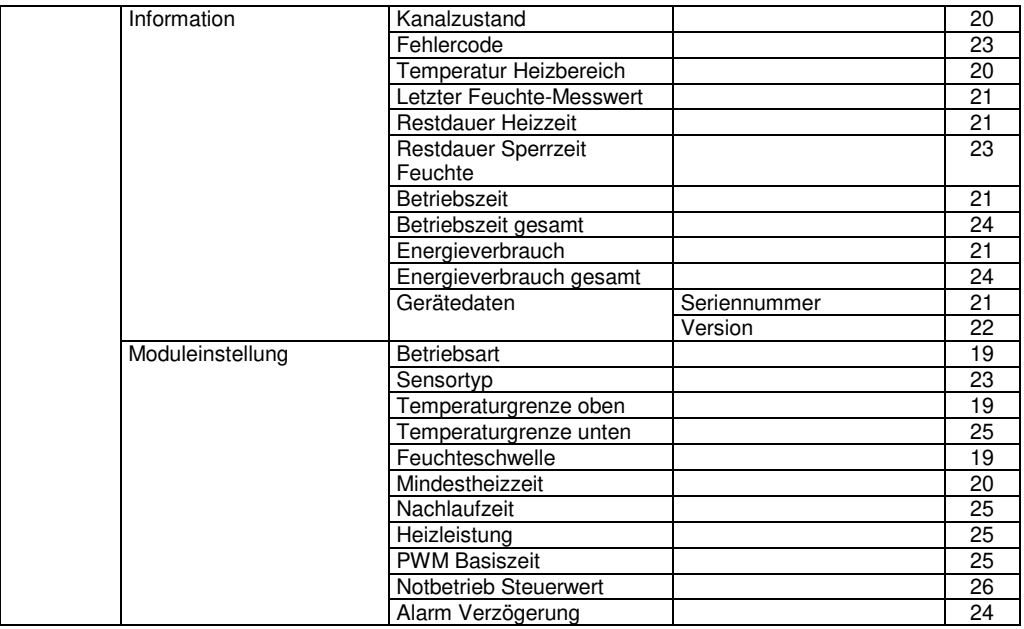

# **Benutzeroberfläche**

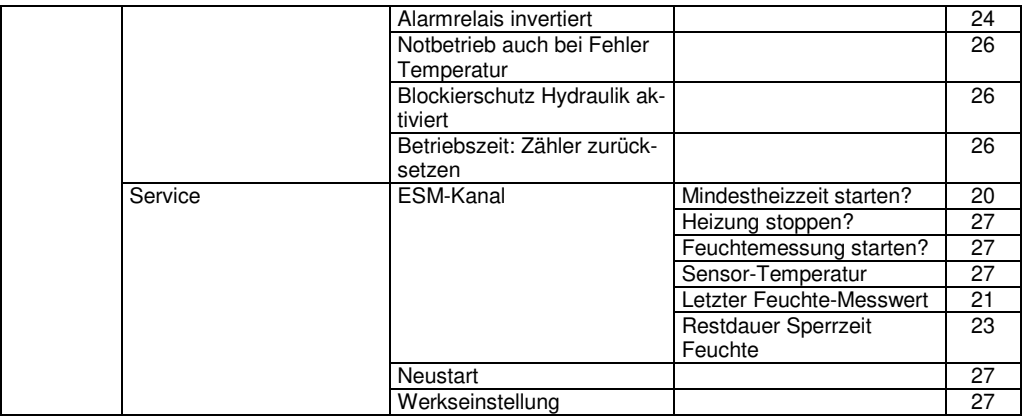

# **Einstellungen**

#### **Betriebsart**

Bedienung | Installateur → Moduleinstellung

Einstellung der Betriebsart für den Eismelder bzw. den ausgewählten Eismeldekanal.

Für weitere Informationen zu den Betriebsarten siehe auch **Betriebsart**, Seite 6.

Werkseinstellung: Temp. $\rightarrow$ Feuchte, Einstellmöglichkeiten: Aus, Temp.→Feuchte, Temperatur, Notbetrieb

# **Temperaturgrenze oben**

Bedienung | Installateur → Moduleinstellung

Einstellung der für den Eismelder bzw. den ausgewählten Eismeldekanal gültigen oberen Temperaturgrenze (Aktivierungstemperatur), unterhalb derer die Feuchtemessung aktiviert wird, siehe auch **Aktivierungstemperatur**, Seite 7.

Werkseinstellung: +3 °C, Einstellbereich: -3 bis +5 °C

### **Feuchteschwelle**

Bedienung | Installateur → Moduleinstellung

Einstellung der Feuchteschwelle für den Eismelder bzw. den ausgewählten Eismeldekanal. Ein Einstellwert von 0,5 ist sehr empfindlich, d. h. die Heizung reagiert unter Umständen bei komplett trockenem Sensor, ein Wert von 9,5 ist sehr unempfindlich, d. h. die Heizung reagiert erst, wenn sich eine große Menge von Feuchtigkeit angesammelt hat, siehe auch **Feuchteschwelle**, Seite 7.

Werkseinstellung: 5,0, Einstellbereich: 0,5 bis 9,5

#### **Einstellungen**

#### **Mindestheizzeit**

Bedienung | Installateur → Moduleinstellung

Einstellung der Mindestheizzeit für den Eismelder bzw. den ausgewählten Eismeldekanal. Die Mindestheiz zeit wird bei der ersten Erkennung von Feuchte im Bereitschaftsbetrieb gestartet, siehe auch **Mindestheizzeit**, Seite 8.

Werkseinstellung: 90 min, Einstellbereich: 30 bis 600 min

#### **Mindestheizzeit starten**

Bedienung | Installateur → Service → ESM-Kanal

Einmalige Aktivierung der Heizung für die Dauer der Mindestheizzeit.

Werkseinstellung: Nein, Einstellmöglichkeiten: Nein, Ja

#### **Kanalzustand**

Information | Installateur → Information

Anzeige des aktuellen Zustands des Eismeldekanals.

Mögliche Zustände sind: Reset, StartUp, Abgeschaltet, Bereit, Aktiv, Heizen Min.Zeit, Heizen Bedarf, Nachheizen, Temp. Betrieb, Notbetrieb, Fehler, Fehler/Heiz. ein.

#### **Temperatur Heizbereich**

Information | Installateur → Information

Anzeige der Temperatur im Heizbereich in °C. Dieser Wert entspricht im Normalfall der aktuellen Temperatur am Sensor. Während der Sperrzeit des Sensors nach einer Messung wird die Temperatur vor der letzten Messung angezeigt.

#### **Letzter Feuchte-Messwert**

Information | Installateur → Information | Installateur → Service → ESM-Kanal

Anzeige des letzten gemessenen Feuchtewertes. Je höher der Wert ist, desto feuchter war die Sensoroberfläche bei der Messung. Siehe auch **Feuchtemessung**, Seite 7.

Mögliche Werte: undefiniert, 0,0 bis 10,0.

#### **Restdauer Heizzeit**

Information | Installateur → Information

Anzeige der Restheizzeit inklusive der Nachheizzeit, d. h. der Zeit bis zum Abschalten der Heizung, in Minuten.

#### **Betriebszeit**

Information | Installateur → Information

Anzeige der seit dem letzten Rücksetzen des Zählers aufgelaufenen Betriebsstunden des Heizkreises. Dieser Zähler ist vergleichbar mit einem Tageskilometerzähler beim PKW. Der Zähler kann zu einem bestimmten Zeitpunkt zurückgesetzt werden (z. B. vor dem Winter), um zu einem späteren Zeitpunkt abgelesen zu werden (z. B. am Ende des Winters, um zu kontrollieren, wie viele Betriebsstunden im Winter angefallen sind).

#### **Energieverbrauch**

Information | Installateur → Information

Anzeige der seit dem letzten Rücksetzen des Betriebszeit-Zählers verbrauchten Heizenergie. Dieser Wert ist das Produkt aus der Heizleistung und dem Wert des rücksetzbaren Betriebsstundenzählers (in kWh).

#### **Seriennummer**

Information → Gerätedaten | Installateur → Information

Anzeige der zehnstelligen Seriennummer des Gerätes.

### **Einstellungen**

#### **Version**

 Information → Gerätedaten | Installateur → Information Anzeige der Software-Version und Build-Nummer (vierstellig) der Software.

#### **Passworte setzen**

Information

Möglichkeit, einen Passwortschutz einzurichten.

Für eine detaillierte Beschreibung siehe **Passwortschutz einstellen**, Seite 28.

Werkseinstellung: 0000 für Ebene 1, 2 und 3

#### **Sprache**

 Einstellung Einstellung der Menüsprache.

Werkseinstellung: Deutsch, Einstellmöglichkeiten: Deutsch, Englisch

#### **Kontrast**

 Einstellung → Display Einstellung des Display-Kontrastes.

#### **Helligkeit Menü**

 Einstellung → Display Einstellung der Helligkeit des Displays bei Anzeige des Menüs.

#### **Helligkeit Ruhe**

 Einstellung → Display Einstellung der Helligkeit des Displays im Ruhezustand.

#### **Anwendung**

Installateur → Inbetriebnahme

Die Anwendung muss auf "Einzelgerät" stehen. Zu den Anwendungen "Anlage" und "Mehrkanal" siehe ergänzende Dokumentation.

# **Sensortyp**

Installateur → Inbetriebnahme | Installateur → Moduleinstellung

Einstellung des Typs des Kombisensors, der am jeweiligen Eismeldekanal angeschlossen ist

Der Sensortyp muss bei der Inbetriebnahme für jeden Eismeldekanal eingestellt werden. Wenn die Werkseinstellung "einzustellen" beibehalten wird, erfolgt eine Fehlermeldung mit Alarm.

Werkseinstellung: einzustellen, Einstellmöglichkeiten: einzustellen, DRH21, FFH21

#### **Fehlercode**

Installateur → Information

Anzeige des aktuellen Fehlercodes des Eismeldekanals.

Zur Bedeutung der einzelnen Codes siehe **Fehlercodes und Alarmmeldungen** ab Seite 29.

#### **Restdauer Sperrzeit Feuchte**

Installateur → Information | Installateur → Service → ESM-Kanal

Anzeige der restlichen Sperrzeit des Sensors in Minuten. Während einer Feuchtemessung wird der Sensor aufgeheizt und muss bis zur nächsten Feuchtemessung für bis zu 30 Minuten abkühlen. Die Restdauer der Sperrzeit zeigt an, wann die nächste Messung frühestens starten kann.

#### **Einstellungen**

#### **Betriebszeit gesamt**

Installateur → Information

Anzeige der gesamten, seit der letzten Werkseinstellung des Gerätes aufgelaufenen Betriebsstunden des Heizkreises.

#### **Energieverbrauch gesamt**

Installateur → Information

Anzeige der gesamten, seit der letzten Werkseinstellung des Gerätes verbrauchten Heizenergie. Dieser Wert ist das Produkt aus der Heizleistung und dem Wert des Gesamt-Betriebsstundenzählers (in kWh).

#### **Alarm Verzögerung**

Installateur → Moduleinstellung

Einstellung der Alarmverzögerung. Ein auftretender Alarm wird erst weitergeleitet, wenn diese Zeit verstrichen ist. Siehe auch **Alarmmanagement**, Seite 9.

Werkseinstellung: 60 min, Einstellbereich: 0 bis 300 min

#### **Alarmrelais invertiert**

Installateur → Moduleinstellung

Einstellung der Arbeitsweise des Alarmrelais.

Normalerweise wird das Relais im Alarmfall aktiv, d. h. bei einem Fehler wird das Relais aktiviert und signalisiert den Fehler. Bei invertierter Funktion wird das Relais aktiviert, wenn kein Fehler vorliegt, im Fehlerfall fällt das Relais ab. Siehe auch **Alarmrelais**, Seite 9.

Werkseinstellung: Nein, Einstellmöglichkeiten: Nein, Ja

### **Temperaturgrenze unten**

Installateur → Moduleinstellung

Einstellung der für den Kanal eingestellten unteren Temperaturgrenze, siehe auch **Abschalttemperatur**, Seite 8.

Werkseinstellung: -15 °C, Einstellbereich: -30 bis -5 °C

### **Nachlaufzeit**

Installateur → Moduleinstellung

Einstellung der Nachlaufzeit. Dies ist die Zeit, während der weiter geheizt wird, wenn die reguläre Heizzeit abgelaufen ist und der Feuchtemesswert wieder unter die eingestellte Schwelle gefallen ist. Siehe auch **Nachheizzeit**, Seite 8.

Werkseinstellung: 0 min, Einstellbereich: 0-180 min

### **Heizleistung**

Installateur → Moduleinstellung

Einstellung der Heizleistung zur rechnerischen Ermittlung der verbrauchten Heizenergie (Heizenergie = Betriebsstundenzähler x Heizleistung)

Werkseinstellung: 0 W, Einstellbereich: 0 bis 100000 W

### **PWM Basiszeit**

Installateur → Moduleinstellung

Einstellung des Zeitintervalls für den Notbetrieb, in dem der Heizkreis einmal ein- und wieder ausgeschaltet wird.

Hinweis: Die PWM-Basiszeit sollte nicht kürzer als notwendig eingestellt werden, da sich eine kurze PWM-Basiszeit negativ auf die Lebensdauer des Heizkreis-Relais auswirken kann.

Werkseinstellung: 60 min, Einstellbereich: 30 bis 240 min

# **Einstellungen**

#### **Notbetrieb Steuerwert**

Installateur → Moduleinstellung

Einstellung des Steuerwertes (d. h. der Einschaltdauer bezogen auf die Basiszeit) der Pulsweitenmodulation im Notbetrieb. Weitere Hinweise zum Notbetrieb siehe **Notbetrieb**, Seite 8.

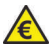

Werkseinstellung: 0 %, Einstellbereich: 0 bis 100 %

**Bei > 0% erheblicher Energieverbrauch möglich!**

# **Notbetrieb auch bei Fehler Temperatur**

Installateur → Moduleinstellung

Möglichkeit pro Kanal einzustellen, ob bei einem Fehler in der Temperaturmessung ein Notbetrieb laufen soll. Weitere Hinweise zum Notbetrieb siehe **Notbetrieb**, Seite 8.

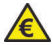

Werkseinstellung: Nein, Einstellmöglichkeiten: Nein, Ja

**Bei "Ja" und Steuerwert Notbetrieb > 0% extremer Energieverbrauch möglich!**

### **Blockierschutz Hydraulik aktiviert**

Installateur → Moduleinstellung

Aktivierung eines Pumpenblockierschutzes für wassergeführte Anlagen. Wenn der Blockierschutz eingeschaltet ist, wird das Heizkreisrelais für die Umwälzpumpe einmal am Tag für 40 Sekunden eingeschaltet.

Werkseinstellung: Nein, Einstellmöglichkeiten: Nein, Ja

### **Betriebszeit: Zähler zurücksetzen**

Installateur → Moduleinstellung

Möglichkeit, den Betriebsstundenzähler zurückzusetzen

Werkseinstellung: Nein, Einstellmöglichkeiten: Nein, Ja

#### **Heizung stoppen?**

Installateur → Service → ESM-Kanal

Möglichkeit, das Heizkreisrelais während einer laufenden Mindestheizzeit auszuschalten.

Werkseinstellung: Nein, Einstellmöglichkeiten: Nein, Ja

#### **Feuchtemessung starten?**

Installateur → Service → ESM-Kanal

Aktivierung einer Feuchte-Testmessung des dem Eismeldekanal zugehörigen Kombisensors unabhängig von der aktuellen Bodentemperatur. Siehe auch **Feuchtemessung**, Seite 7.

Werkseinstellung: Nein, Einstellmöglichkeiten: Nein, Ja

#### **Sensor-Temperatur**

Installateur → Service → ESM-Kanal

Anzeige der aktuell gemessenen Temperatur des Kombisensors in °C. Während der Messung kann dieser Wert um bis zu 20 °C über der aktuellen Umgebungstemperatur des Sensors liegen.

#### **Neustart**

Installateur → Service → ESM-Kanal

Möglichkeit, das Gerät ohne Unterbrechung der Stromversorgung neu zu starten.

### **Werkseinstellung**

Installateur → Service → ESM-Kanal

Möglichkeit, das Gerät auf die Werkseinstellungen zurückzusetzen.

#### **Einstellungen**

# **Bedienung im Detail**

# **Passwortschutz einstellen**

Information → Passworte setzen

Passworte können für drei Menüebenen gesetzt werden (die Ebene 0, Information, ist immer frei zugänglich). Dies ist zum Beispiel sinnvoll, damit die Konfiguration des Gerätes nur von Fachpersonal durchgeführt werden kann. Das Passwort besteht aus vier Ziffern und kann für jede der drei Ebenen unterschiedlich gesetzt werden.

Passwortschutz der Menüpunkte:

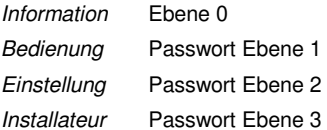

Ein Passwort für eine höhere Ebene gilt auch für die darunterliegenden Ebenen, damit jemand mit Zugang zu einer höheren Ebene automatisch auch Zugang zu den darunterliegenden Ebenen, selbst wenn er oder sie die Passwörter dieser Ebenen nicht kennt.

Für den Fall, dass ein Passwort vergessen wurde oder aus einem anderen Grund nicht mehr zugänglich ist (z. B. Wechsel des Installateurs), können über ein Superpasswort alle Passworte gelöscht und so wieder Zugang zu allen Menüebenen erlangt werden. Das Superpasswort muss im technischen Kundenservice der WAGNER Elektroheiztechnik GmbH angefordert werden.

Hinweis: Das Passwort einer niedrigeren Ebene kann nur gesetzt werden, wenn alle Passwörter der höheren Ebenen bereits gesetzt wurden.

#### **Fehlercodes und Alarmmeldungen**

Installateur → Information

Im Falle eines Fehlers wird das Alarm-Relais aktiviert und ein Alarm ausgelöst. Der entsprechende Fehlercode wird auf dem Ruhebildschirm im Display angezeigt und kann auch unter den o.a. Menüpunkten abgerufen werden.

In dem vierstelligen Fehlerwert, z.B. "00A2", werden bei Bedarf mehrere Fehlercodes in den einzelnen Stellen zusammengefasst. Diese können mit Hilfe dernebenstehenden Tabelle separiert werden:

Das Beispiel oben, "00A2" zerlegt sich damit von rechts nach links in

- 1. Stelle = 2  $\rightarrow$  Code xxx2,
- 2. Stelle = A  $\rightarrow$  Code xx2x + Code xx8x
- 3. und 4. Stelle =  $0 \rightarrow \infty$  keine Fehler

Es sind also die Fehler xxx2 (Konfigurationsfehler), xx2x (zu hoher Strom) und xx8x (Temperatur zu hoch) vorhanden.

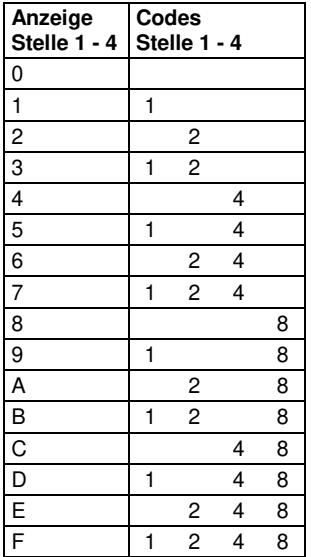

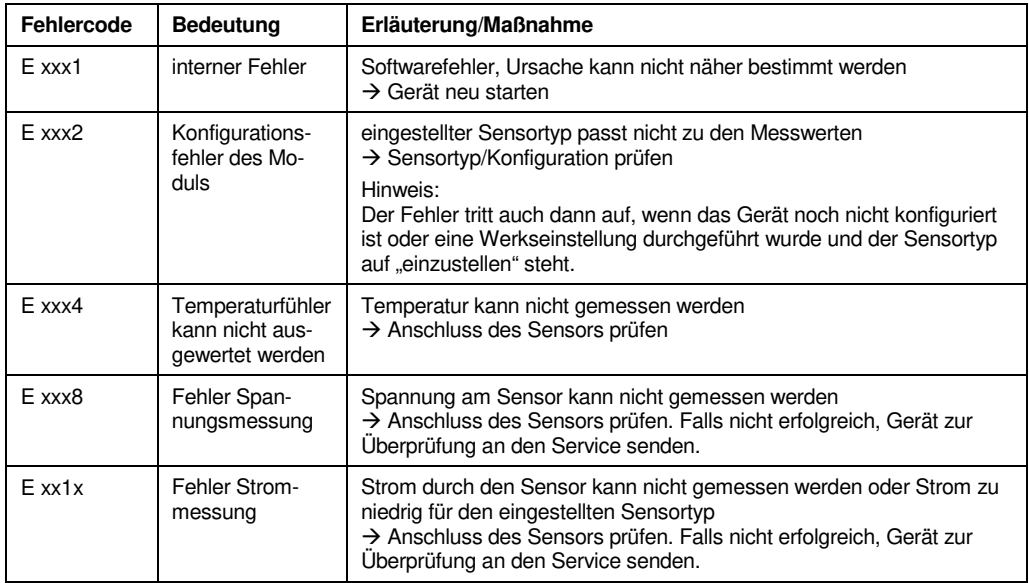

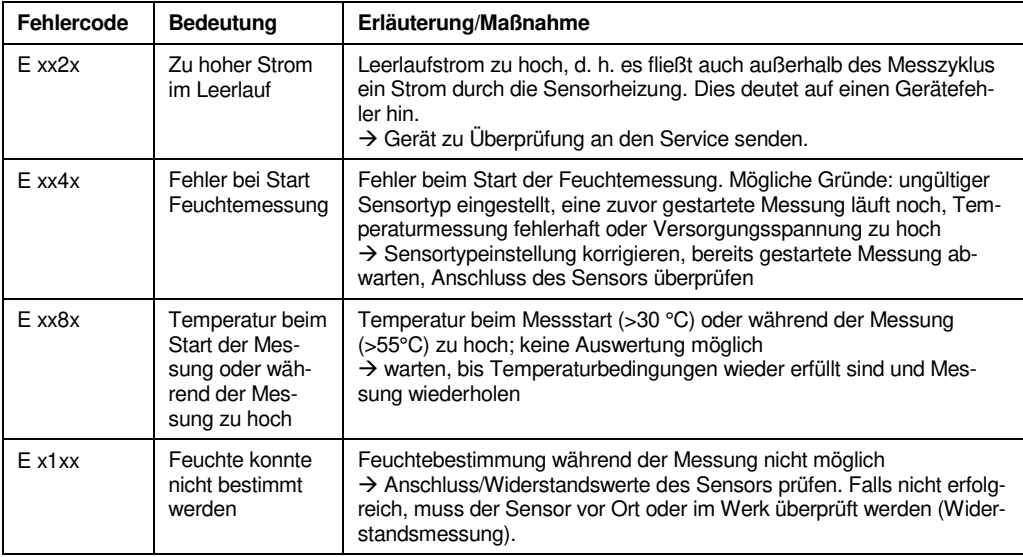

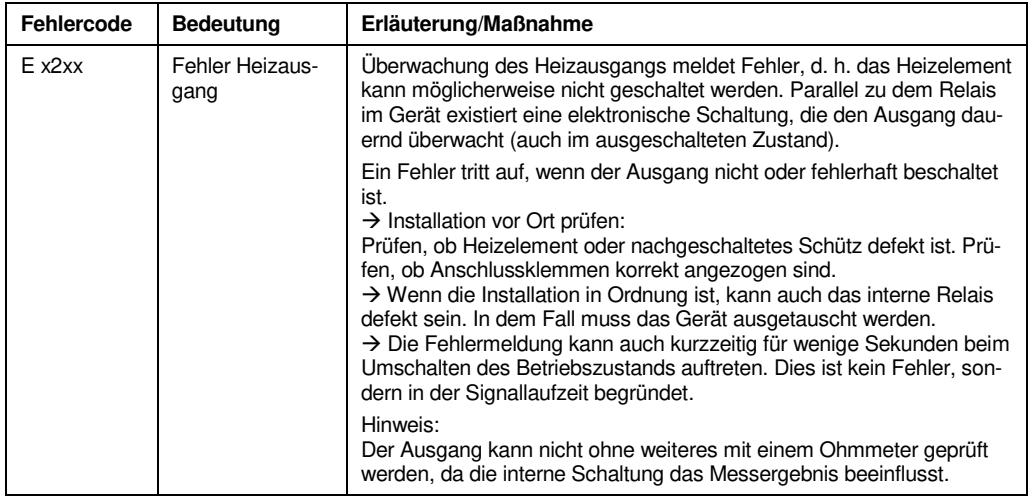

Bei Ereignissen, die mehrere Fehler auslösen können, z. B. eine Unterbrechung im Sensor werden ggf. nicht alle Fehler angezeigt, sondern nur der erste Fehler, der zum Abbruch einer Messung geführt hat.

#### **Probleme am Gerät**

Wenn der Regler einen internen Fehler erkennt, wird dieser über das Display angezeigt und das Relais für den Schaltausgang nicht angesteuert. Wenn die Störung nicht durch Rücksetzen (Aus- und Wiedereinschalten der Betriebsspannung) behoben werden kann, muss der Regler ausgetauscht werden.

Erst wenn nach Herstellung der Spannungsversorgung der gleiche Fehler vorliegt, wenden Sie sich bitte an den Service.

#### **Probleme am Sensor**

Der angeschlossene Sensor wird kontinuierlich überwacht. Der Notbetrieb wird automatisch aktiviert, wenn der Parameter "Notbetrieb auch bei Fehler Temperatur" auf "Ein" eingestellt und der Parameter "Notbetrieb Steuerwert" größer 0% ist. Alternativ kann die Betriebsart "Notbetrieb" manuell eingestellt werden.

Hinweis: Im Notbetrieb wird ungeachtet der vorherrschenden Temperaturen geheizt. Hierdurch können je nach eingestelltem Steuerwert hohe Stromkosten entstehen.

Bei einer Störung kann der Sensor mithilfe eines Wi derstandsmessgerätes geprüft werden. Zur Messung der Sensorwerte ist der Eis- und Schneemelder spannungsfrei zu schalten und der Sensor abzuklemmen. Die Werte in der nachfolgenden Tabelle zeigen die Widerstandswerte der Sensoreinheiten.

#### **Widerstandswerte der Temperatureinheit**

Die Temperatureinheit kann nach Abklemmen der an den Klemmen T1 und T2 angeschlossenen Sensorleitungen an deren Aderendhülsen geprüft werden. Gemessen wird zwischen den Adern Weiß und Weiß/Schwarz (bzw. zwischen Blau und Braun) des Sensors.

Die folgende Tabelle zeigt die Vergleichswerte von Temperatur zu Widerstand bei einer funktionsfähigenTemperatureinheit.

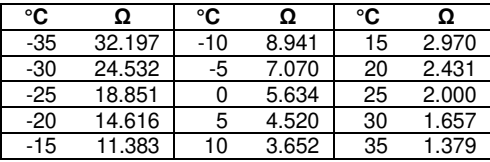

#### **Widerstandswerte der Feuchteeinheit**

Die Feuchteeinheit kann nach Abklemmen der an den Klemmen M1 und M2 angeschlossenen Sensorleitungen an deren Aderendhülsen geprüft werden. Gemessen wird an zwischen Adern Rot und Rot/Schwarz des Sensors. Bei einer funktionsfähigen Feuchteeinheit beträgt der Widerstandswert:

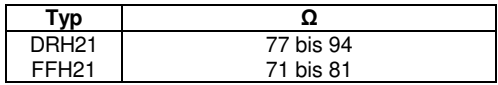

# **Technische Daten**

# **Snowguard U21**

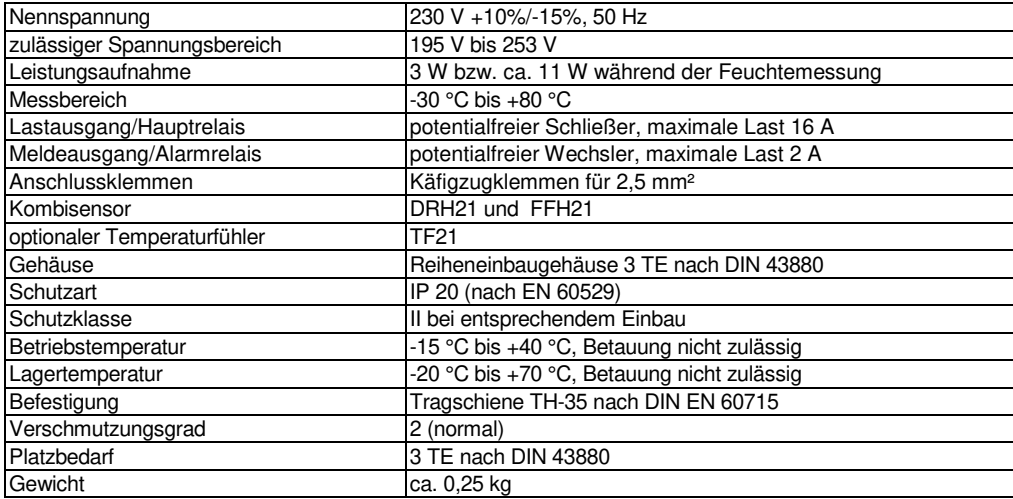

# **Technische Daten**

Weitere Angaben gemäß DIN EN 60730-1:

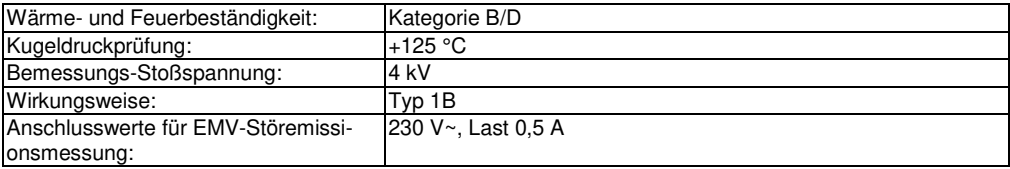

# **Technische Daten**

#### **Abmessungen**

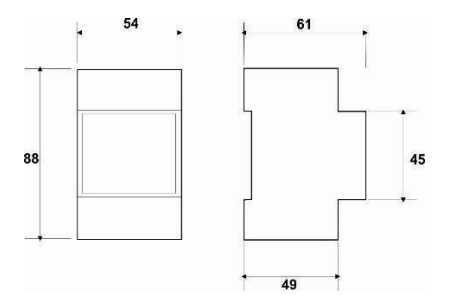

#### **Richtlinien**

Das Produkt entspricht den folgenden Richtlinien und Vorschriften: EMV-Richtlinie Funkanlagenrichtlinie Niederspannungsrichtlinie RoHS-Richtlinie WEEE-Reg.-Nr.: DE 75301302  $\epsilon$ 

# **Lieferbares Zubehör**

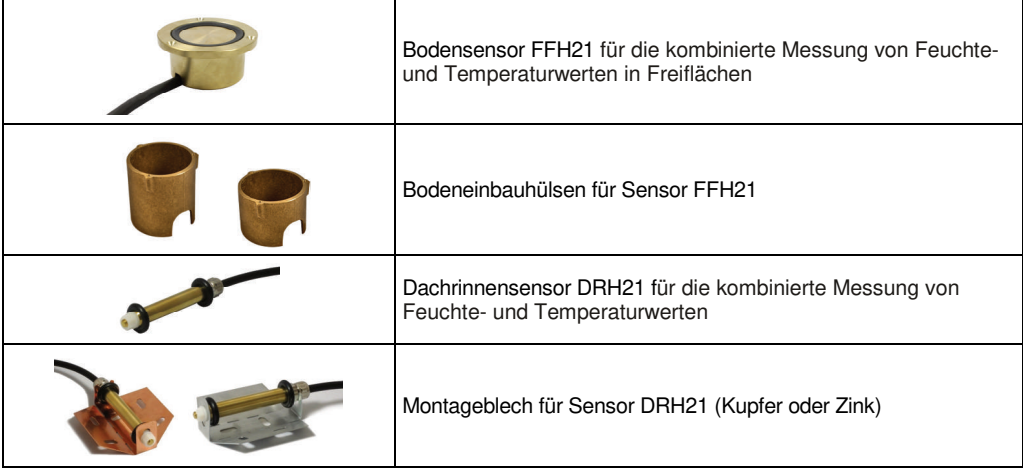

# **Notizen**

# WAGNER **MW**

#### **WAGNER Elektroheiztechnik GmbH**

**Standort Gilching**

 Friedrichshafenerstr. 3 D - 82205 Giching

#### **Standort Wörthsee**

 Buchenweg 14 D - 82237 Wörthsee

E-Mail: info@mw-elektroheiztechnik.deInternet: www.wagner-elektroheiztechnik.de

> <ME-U21E-ESM> Stand 2021-03 Änderungen vorbehalten